IBM SPSS Statistics Versión 28

*Guía de inicio de instalación y licencias*

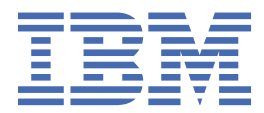

# **Contenido**

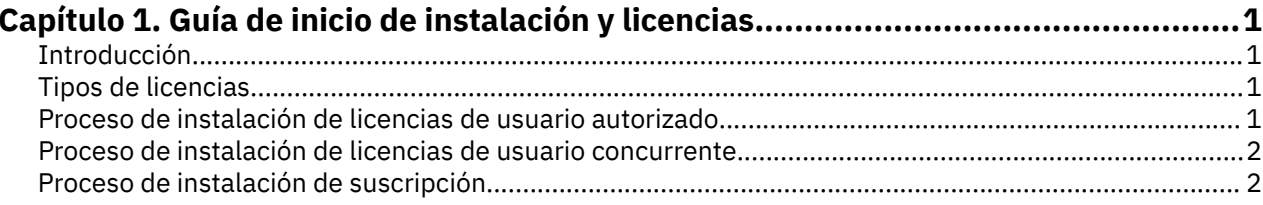

# <span id="page-4-0"></span>**Capítulo 1. Guía de inicio de instalación y licencias**

### **Introducción**

Este documento es una visión general del proceso de licencia y de instalación de IBM® SPSS Statistics. Si lee este documento, entenderá los diferentes tipos de licencia, se familiarizará con el proceso de licencia e instalación básico y conocerá qué documentos de instalación debe leer para obtener información detallada.

## **Tipos de licencias**

Hay tres métodos de licencia:

#### **Licencia de usuario autorizado**

Si se trata de un particular que ha adquirido IBM SPSS Statistics para uso propio, cuenta con una licencia de usuario autorizado. Una licencia de usuario autorizado tiene un código asociado que autoriza las instalaciones individuales del producto.

Si forma parte de una organización, tendrá una licencia de usuario autorizado para un número especificado de personas. El mismo código de autorización es válido hasta que el número de autorizaciones supere el número especificado.

#### **Licencia de usuario concurrente**

Una licencia de usuario concurrente es una licencia "flotante" que puede ser utilizada simultáneamente por un número especificado de usuarios. No todas las instalaciones del producto están autorizadas. En su lugar, el producto está instalado en un equipo servidor denominado *administrador de licencias*. Cuando se inicia el producto, éste se comunica con el equipo servidor y comprueba si hay licencias disponibles en ese momento.

#### **Modelo de suscripción**

El modelo de suscripción proporciona planes de pago flexibles (compra mensual o anual). Hay un plan Base más tres opciones adicionales para Windows o macOS. El modelo de suscripción no requiere código de autorización. Las licencias y complementos de suscripción se gestionan a través de MyIBM.

Para obtener más información sobre las diferencias entre las versiones de suscripción y con licencia, consulte [¿Qué versión de IBM SPSS Statistics es la más adecuada para usted?](https://www.ibm.com/products/spss-statistics/details)

### **Proceso de instalación de licencias de usuario autorizado**

El proceso de instalación básico de licencias de usuario autorizado consta de dos pasos:

- 1. Instale el producto.
- 2. Autorice el producto.

Si hay varios usuarios que están instalando el producto, tiene la opción de "distribuir" la instalación a los usuarios. La distribución de la instalación elimina la necesidad de acceder físicamente a cada sistema para instalar el producto en él.

La autorización del producto es, realmente, el último paso del proceso de instalación. Cuando autorice el producto, introduzca el código de autorización que ha recibido de IBM Corp.

#### **Si desea más información**

Para obtener información detallada sobre el proceso de instalación, consulte las instrucciones de instalación. En concreto, consulte los documentos siguientes.

• Authorized User License Installation Instructions.pdf. Este documento proporciona información para la instalación y la autorización del producto en máquinas individuales. Hay varias

<span id="page-5-0"></span>versiones de este documento para cada sistema operativo; asegúrese de leer el documento que se aplica a su sistema operativo.

• Authorized User License Administrator's Guide.pdf. Si hay varios usuarios en su empresa, consulte este documento para ver la información sobre la distribución de la instalación a los usuarios.

# **Proceso de instalación de licencias de usuario concurrente**

El proceso de instalación básico de licencias de usuario concurrente consta de tres pasos:

- 1. Instale el administrador de licencias en un equipo servidor.
- 2. Autorice el administrador de licencias.
- 3. Instale el producto.

Las licencias de usuario concurrente están pensadas para empresas con varios usuarios. El producto se autoriza una vez a través del administrador de licencias, que se instala en un equipo servidor de su empresa. Cuando los usuarios finales instalan el producto, indican que tienen una licencia concurrente y, a continuación, especifican el equipo servidor en el que está instalado el administrador de licencias.

Si hay varios usuarios que están instalando el producto, tiene la opción de "distribuir" la instalación a los usuarios. La distribución de la instalación elimina la necesidad de acceder físicamente a cada sistema para instalar el producto en él.

### **Si desea más información**

Para obtener información detallada sobre el proceso de instalación, consulte las instrucciones de instalación. En concreto, consulte los documentos siguientes.

- Concurrent License Administrator's Guide.pdf. Si es la persona responsable de las instalaciones dentro de su organización, deberá leer este documento primero. En él se describe cómo instalar y autorizar el administrador de licencias. También se incluye información sobre la distribución de la instalación a los usuarios.
- Concurrent License User Installation Instructions.pdf. Este producto proporciona información para la instalación del producto en máquinas individuales. Hay varias versiones de este documento para cada sistema operativo; asegúrese de leer el documento que se aplica a su sistema operativo.

## **Proceso de instalación de suscripción**

El proceso de instalación básico de IBM SPSS Statistics Subscription consta de tres pasos:

- 1. Seleccione y compre un plan IBM SPSS Statistics Subscription en [IBM Marketplace](https://www.ibm.com/marketplace/purchase/configuration/en/us/checkout?editionID=EID5HFZ6).
- 2. Descargue el producto.
- 3. Instale el producto.

#### **Si desea más información**

Para obtener información detallada sobre el proceso de instalación, consulte las instrucciones de instalación. En concreto, consulte las [Instrucciones de descarga e instalación](https://www.ibm.com/support/knowledgecenter/SSLVMB_sub/statistics_mainhelp_ddita/common/installation/download_install.html).

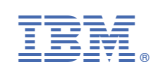